# Como acessar conteúdos on-line? As Bibliotecas respondem

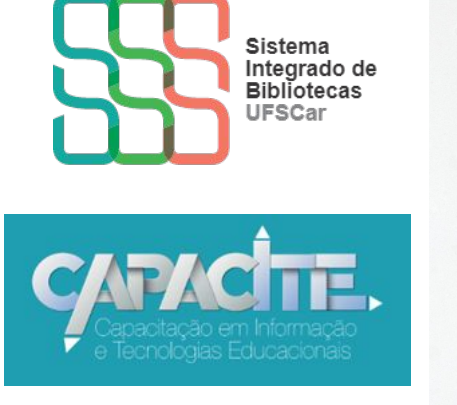

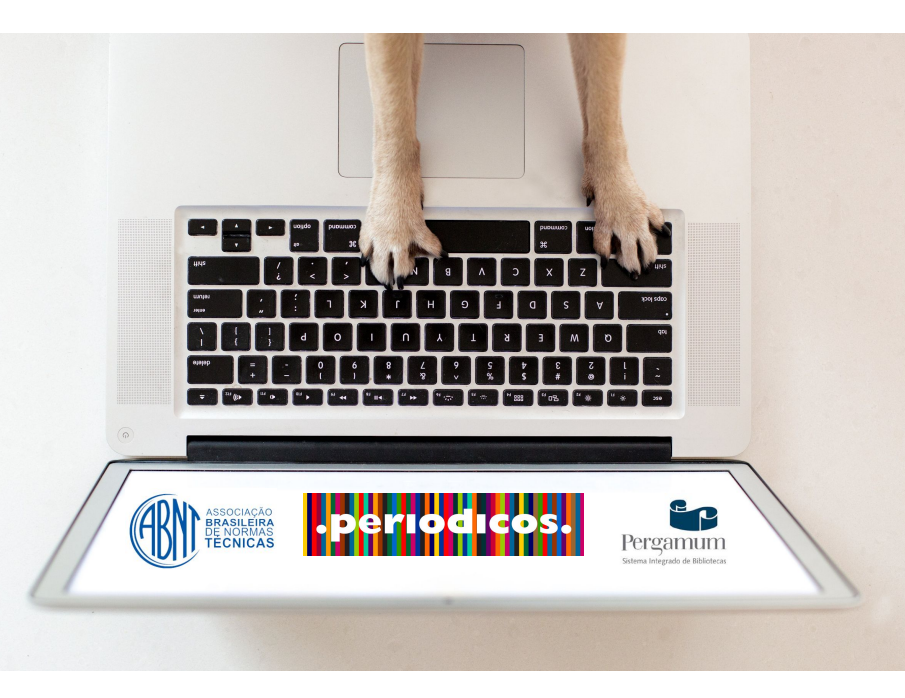

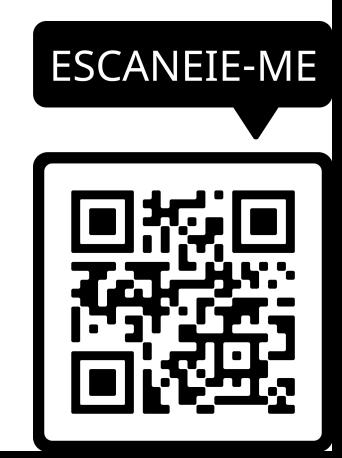

### Qual conteúdo tenho acesso somente na UFSCar?

*E-books* disponíveis no Pergamum

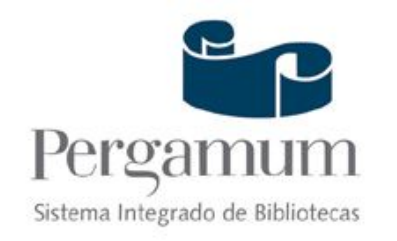

### [Acesse aqui o Catálogo Pergamum](http://www.pergamum.ufscar.br)

### Acesse aqui a [lista com e-books e editoras](http://www.sibi.ufscar.br/fontes-de-informacao/ebooks_)

*Dê preferência ao navegador Mozilla Firefox*

### Qual conteúdo tenho acesso quando eu não estou na UFSCar?

### [Normas ABNT](http://www.pergamum.ufscar.br)

### [Portal de Periódicos Capes](http://www.periodicos.capes.gov.br/)

## Como tenho acesso às Normas?

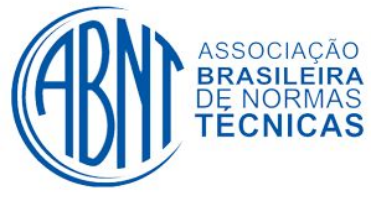

*É preciso ter cadastro em uma Biblioteca da UFSCar*

- 1- Acesse o [Catálogo Pergamum](http://www.pergamum.ufscar.br)
- 2- Digite o assunto ou o número da Norma, por exemplo, 6023 ou referências
- 3- Clique em "Pesquisar"
- 4- Clique na aba "Pesquisa Target GEDWeb"
- 5- Achou a norma que você queria? Clique no ícone de "cadeado" do lado esquerdo da Norma escolhida
- 6- Coloque seu login e senha que você já utiliza para realizar serviços na Biblioteca (geralmente é seu Número UFSCar). A senha é a mesma utilizada em outros Sistemas da UFSCar.
- 7- Abrirá um arquivo PDF da Norma, você pode salvar ou imprimir
- 8- Caso o acesso a uma Norma não esteja liberado, solicite a liberação para a Biblioteca do seu *campus*, por e-mail.

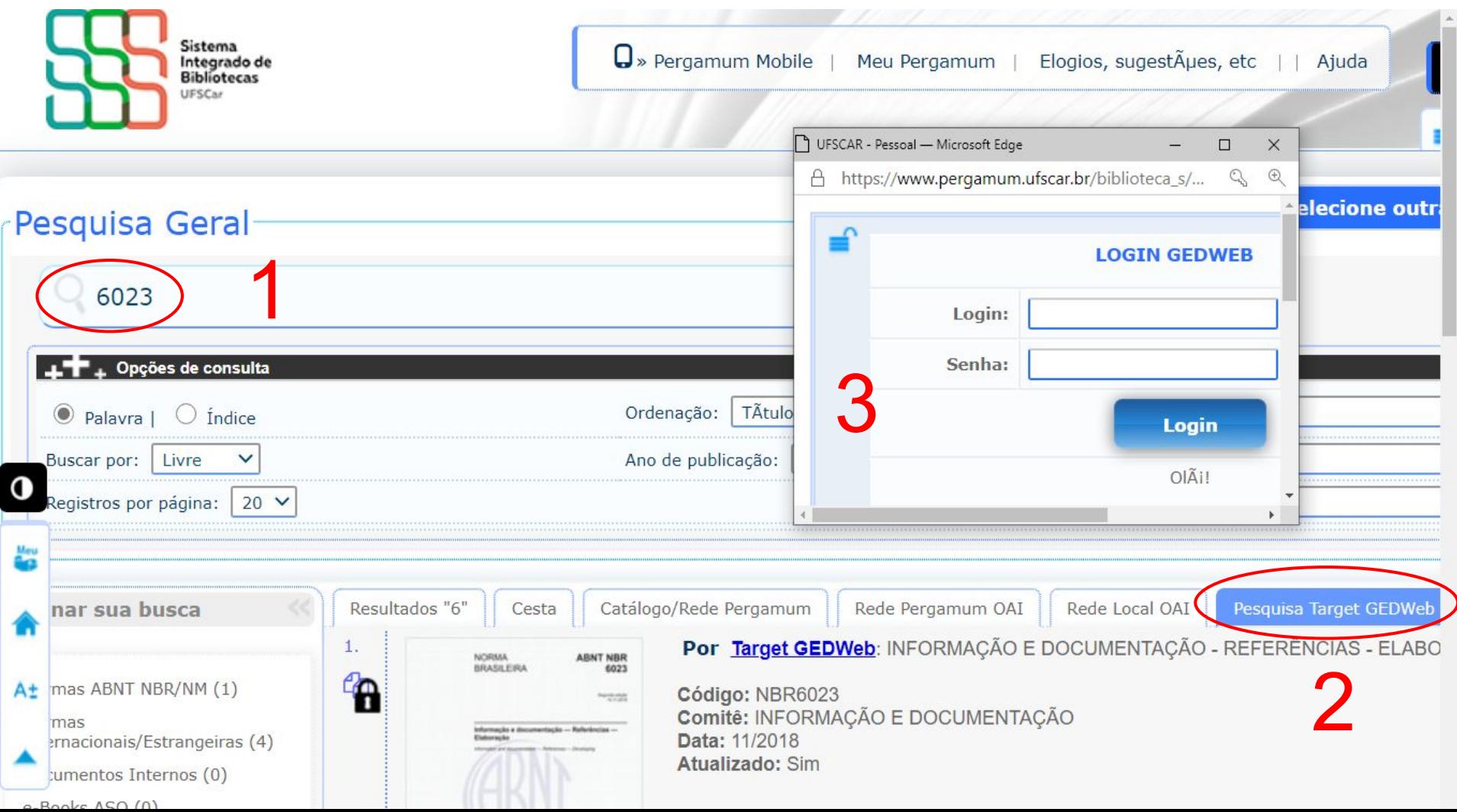

### [Acesse aqui o vídeo com o passo a passo de como acessar às](https://www.youtube.com/watch?v=NAtWLebM2vQ&feature=youtu.be) [Normas da ABNT](https://www.youtube.com/watch?v=NAtWLebM2vQ&feature=youtu.be)

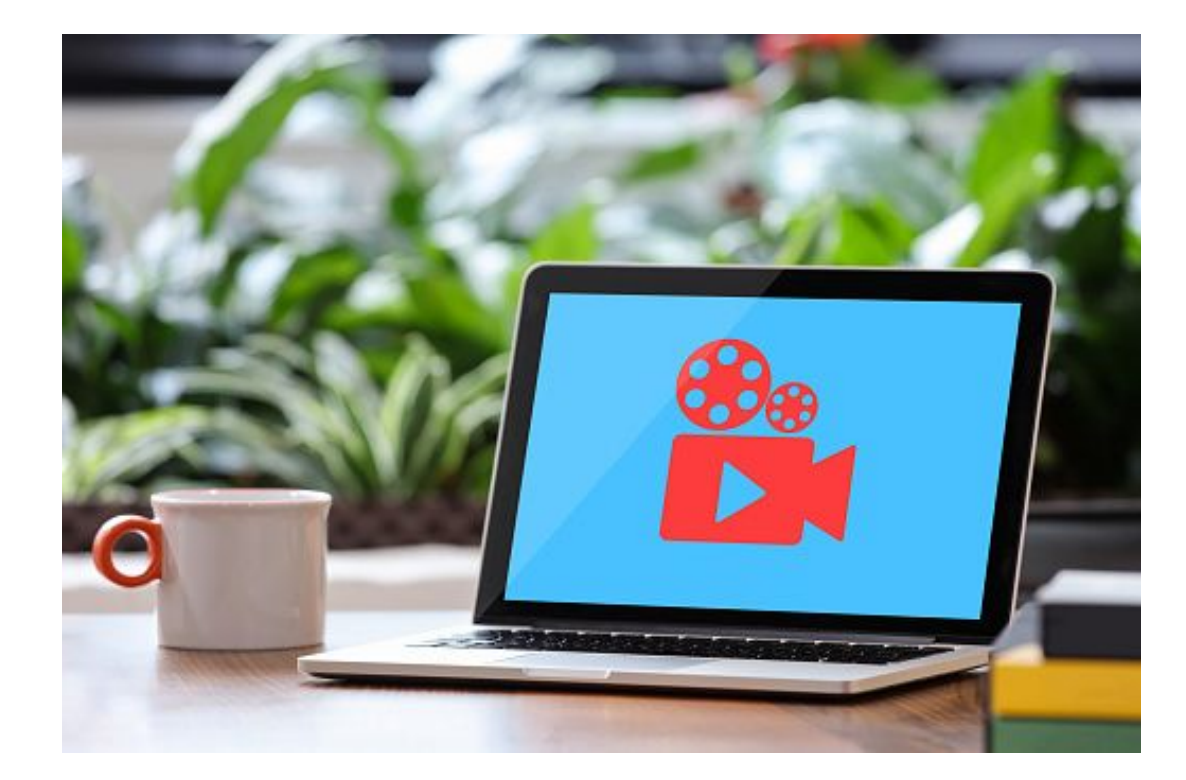

### Como acessar o conteúdo do Portal de Periódicos da Capes quando não estiver na UFSCar?

### Por meio da Comunidade Acadêmica Federada (CAFe) da qual a UFSCar faz parte [Acesse aqui o Portal](http://www.periodicos.capes.gov.br/)

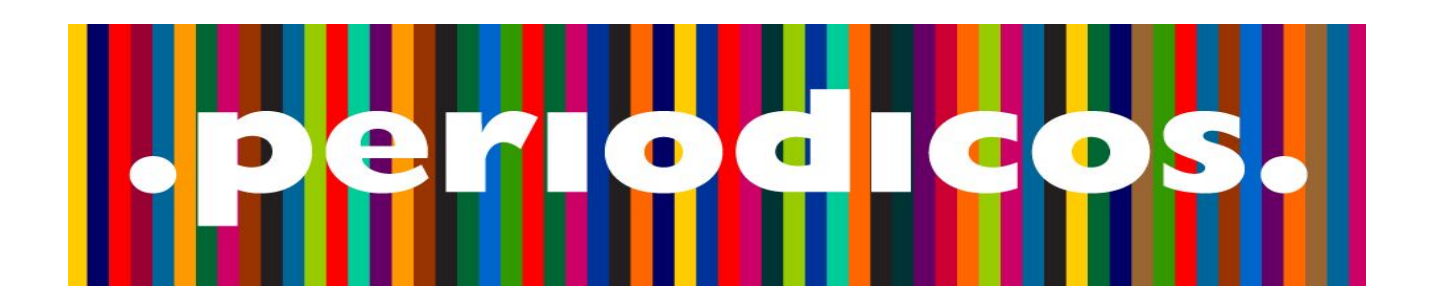

**Bases de dados como Web of Science, Scopus, ScienceDirect, entre outras, também devem ser acessadas via Portal/ CAFe**

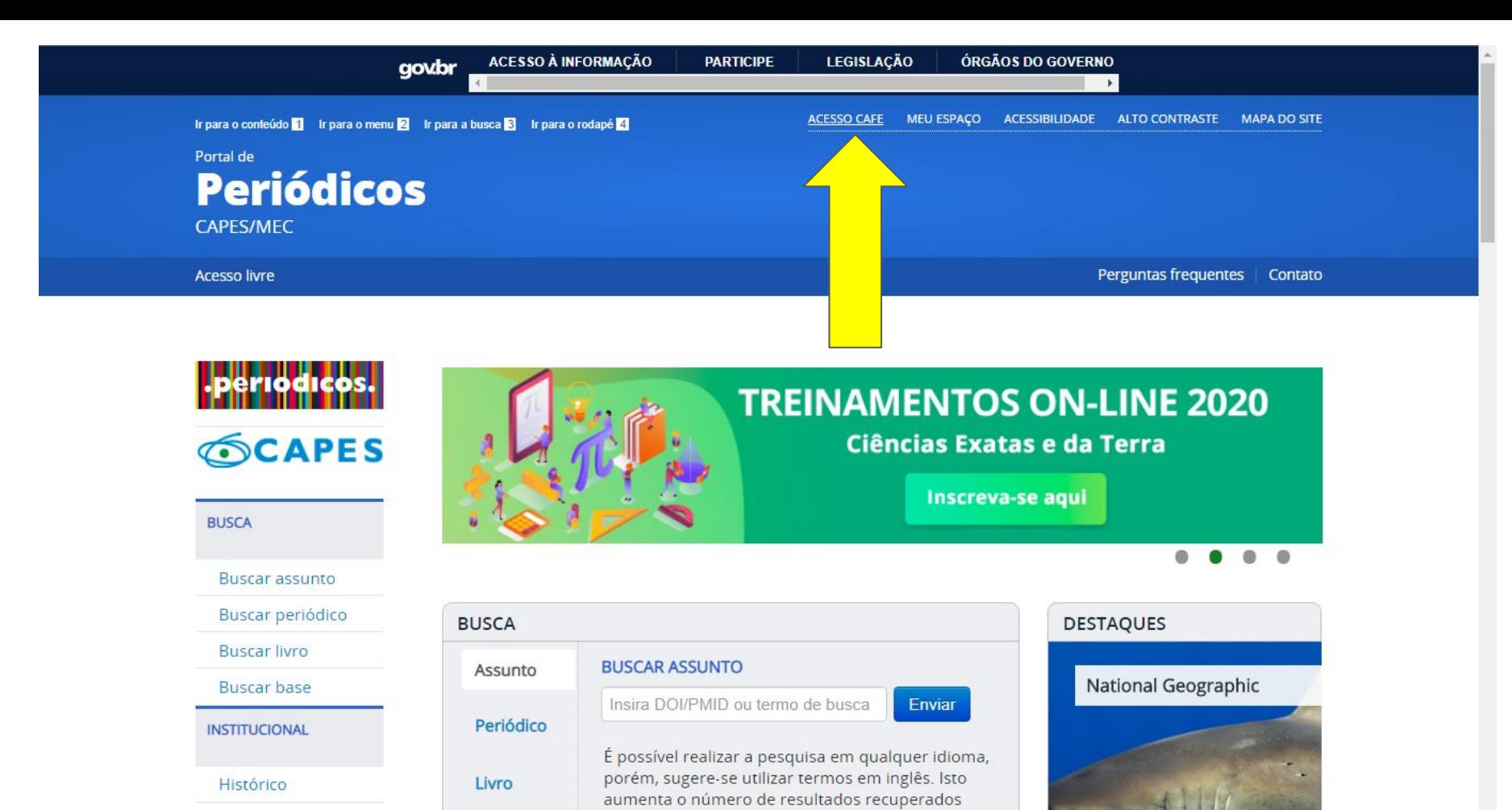

Missão e objetivos

publicada em inglêc

Race

www.periodicos.capes.gov.br/?option=com\_plogin&ym=3&pds\_handle=&calling\_system=primo&institute=CAPES&targetUrl=http://www.periodicos.capes.gov.br&Itemid=155&pagina=CAFe rk fought off a

visto que a literatura científica é, em sua maioria,

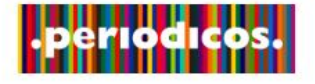

### **SCAPES**

#### **BUSCA**

**Buscar assunto** 

Buscar periódico

**Buscar livro** 

**Buscar base** 

**INSTITUCIONAL** 

Histórico

Missão e objetivos

Quem participa

**Documentos** 

**ACERVO** 

Esta opção permite o acesso remoto ao conteúdo assinado do Portal de Periódicos disponível para sua instituição. Este serviço é provido pelas instituições participantes, ou seja, o nome de usuário e senha para acesso deve ser verificado junto à equipe de TI ou de biblioteca de sua instituição.

a

Para utilizar a identificação por meio da CAFe, sua instituição deve aderir a esse serviço provido pela Rede Nacional de Ensino e Pesquisa (RNP).

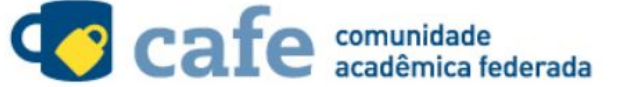

Digite a sigla ou o nome da instituição e a selecione

ufscar

UFSCAR - UNIVERSIDADE FEDERAL DE SÃO CARLOS

Clique aqui para mais informações.

Acesso remoto via CAFe

**Digite ufscar,** selecione a <u>Universidade e</u> clique em enviar

**INFORMATIVOS** 

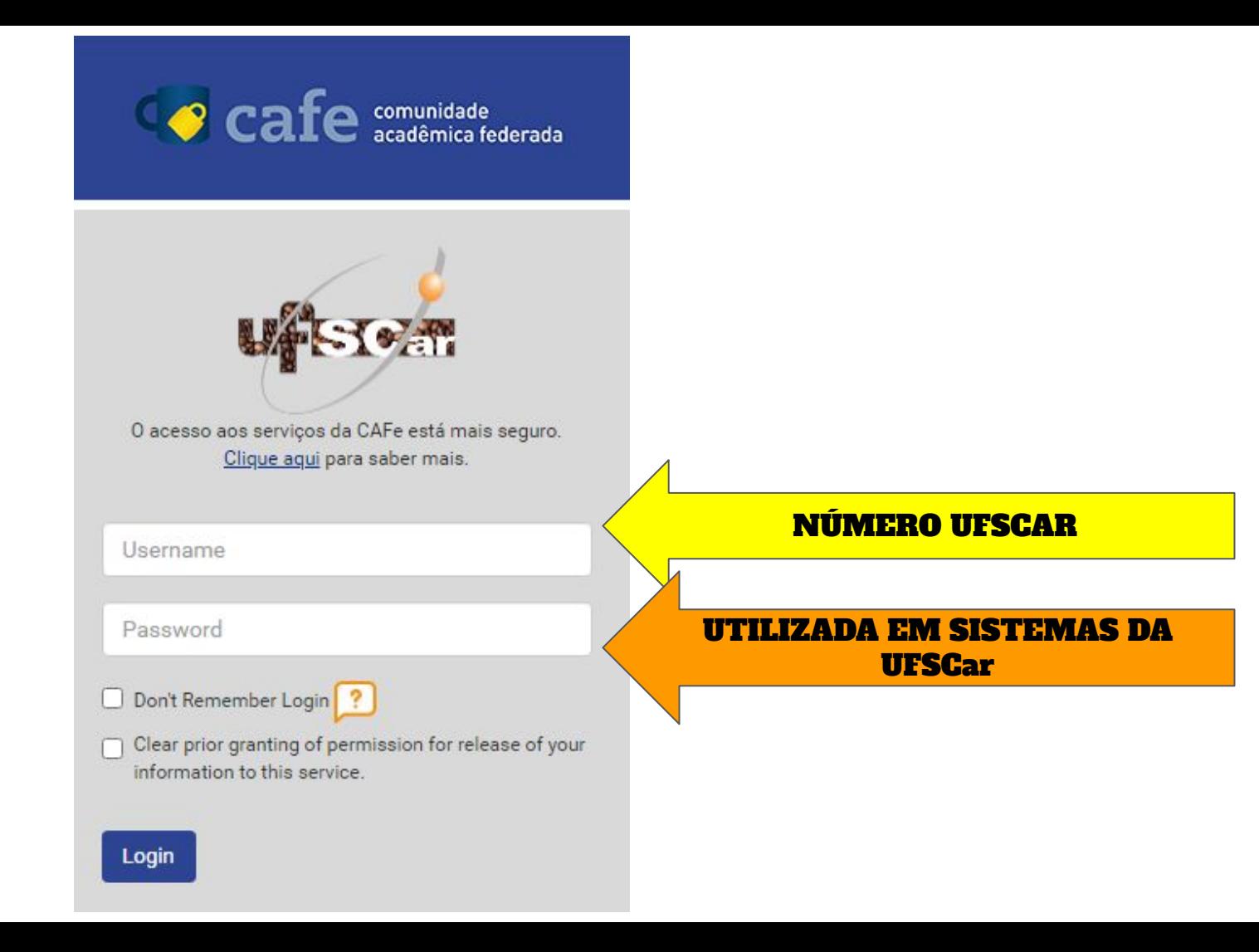

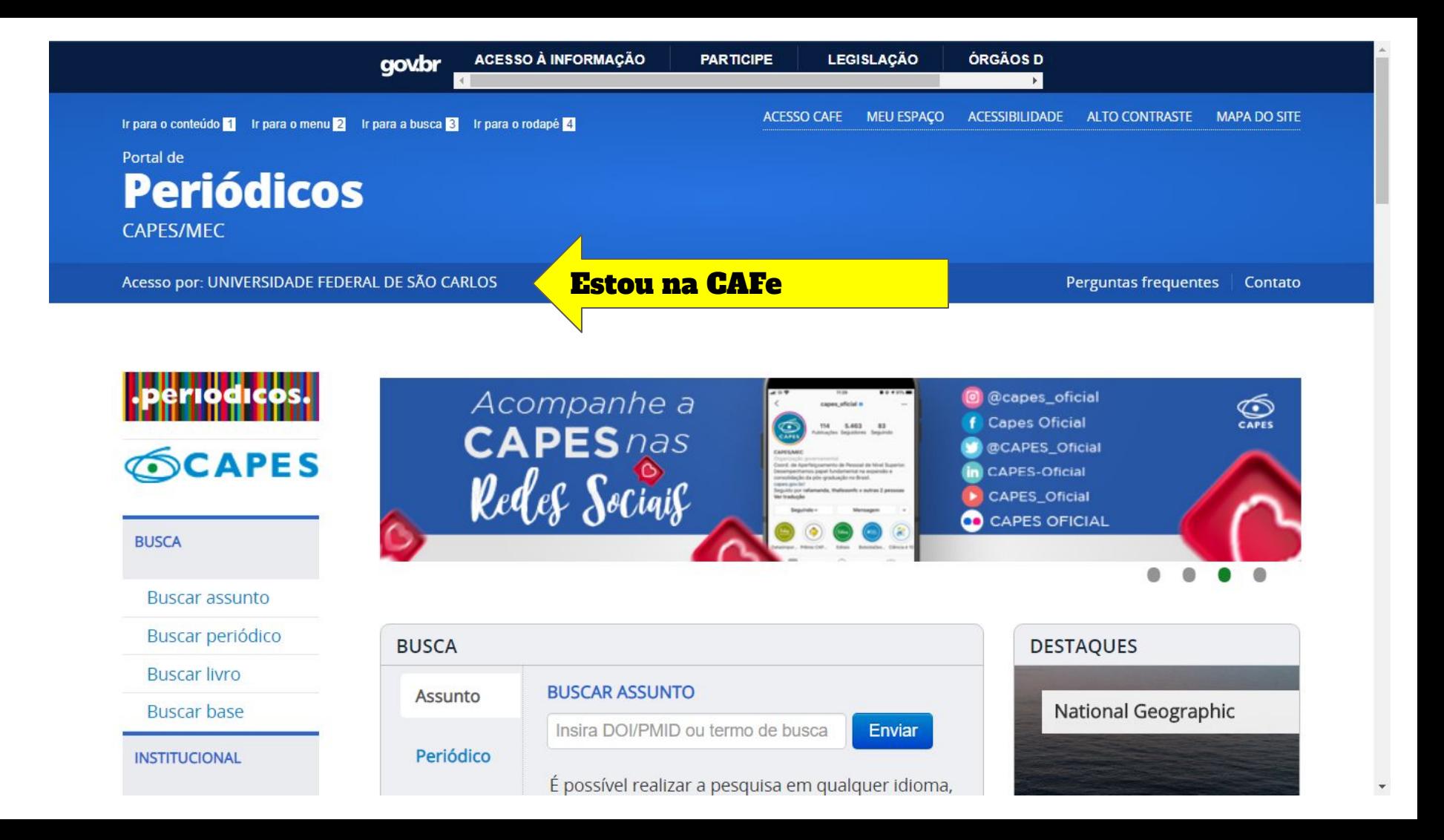

### Como posso pesquisar no Portal?

O Portal tem quatro tipo de buscas: por Assunto, Periódico, Livro e Base

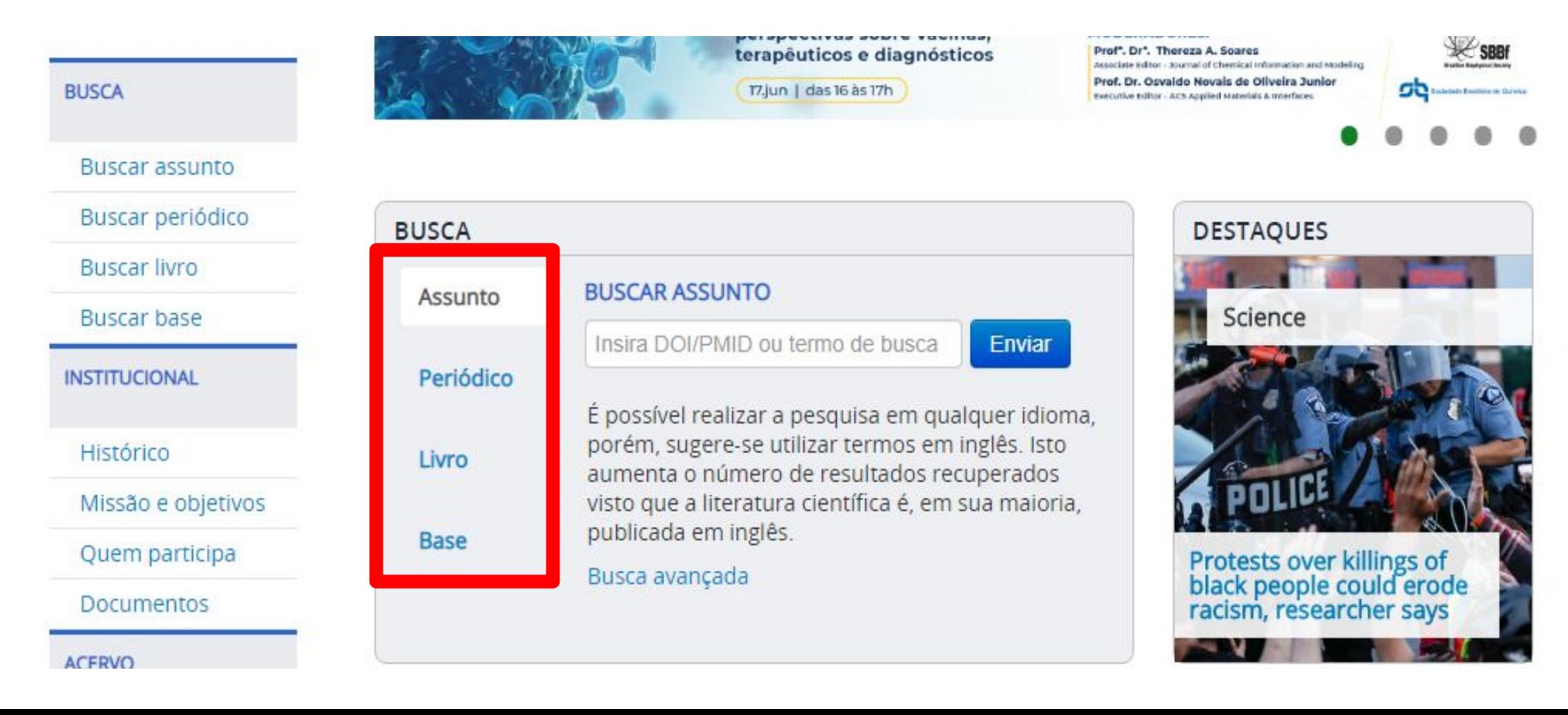

# NÚMERO UFSCAR?

## SENHA UTILIZADA EM SISTEMAS UFSCAR?

### Não sei ou não lembro qual o meu número UFSCar. O que eu faço?

Acesse [aqui e](https://www.sin.ufscar.br/numero-ufscar) siga as instruções

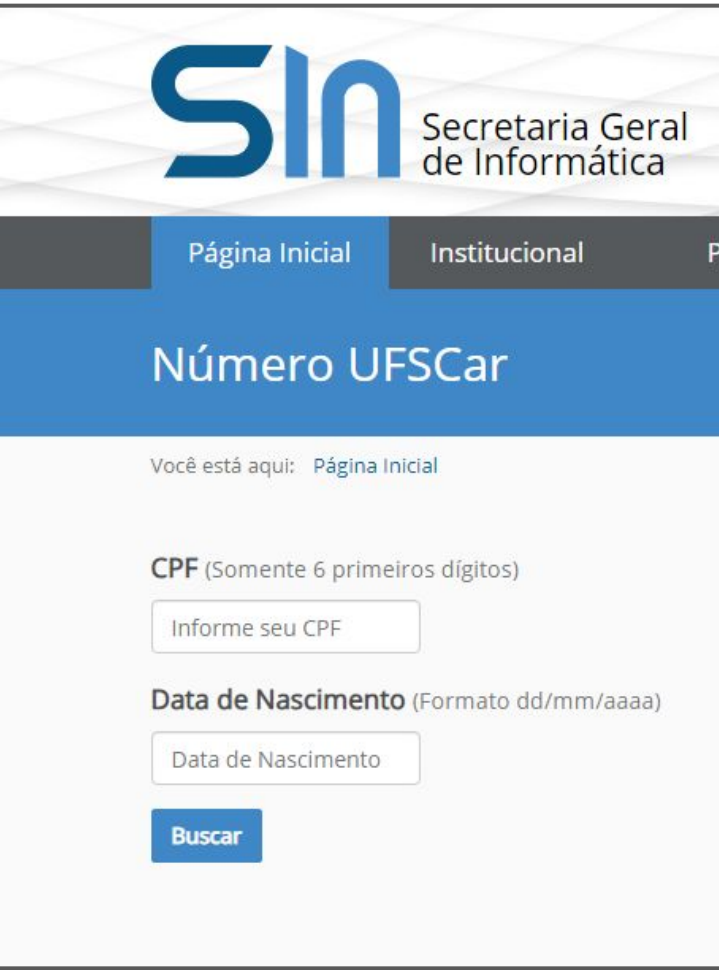

### Não sei ou não lembro qual é a minha s O que eu que faço?

Acesse [aqui](https://sistemas.ufscar.br/sagui/#/login/redefinir-senha) e siga as instruções

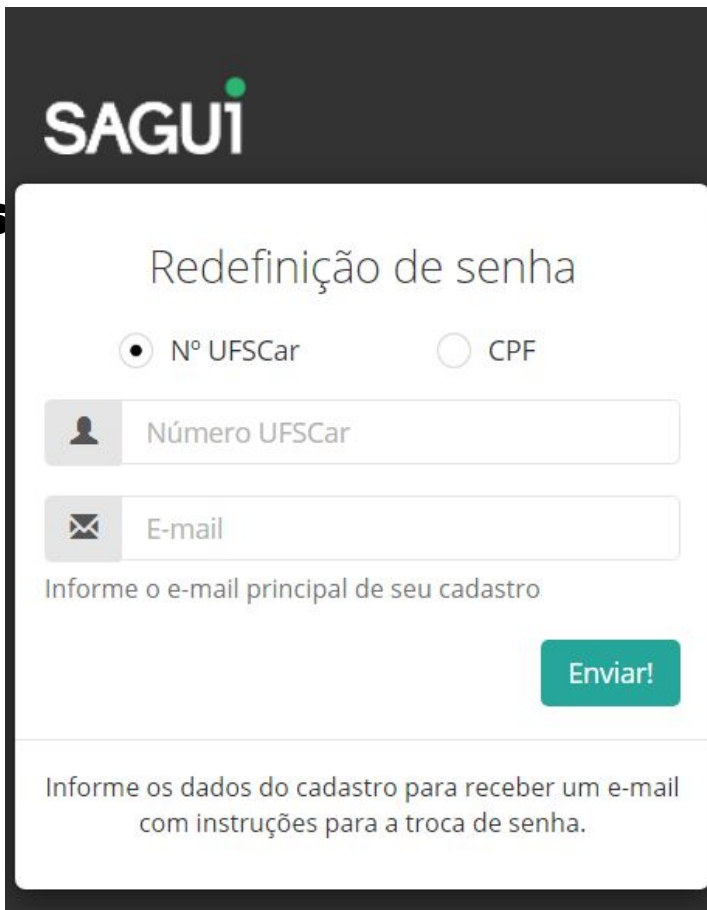

# Dúvidas?

Entre em contato com a Biblioteca do seu Campus

### Biblioteca Campus Araras (B-Ar)

(19) 3543-2609

[www.bar.ufscar.br](http://www.bar.ufscar.br/)

bar.referencia@ufscar.br

### Biblioteca Comunitária (BCo)

(16) 3351-8135 [www.bco.ufscar.br](http://www.bco.ufscar.br/) bco@ufscar.br

### Biblioteca Campus Sorocaba (B-So)

(15) 3229-5989

[www.bso.ufscar.br](http://www.bso.ufscar.br/)

bso.referencia@ufscar.br

### Biblioteca Campus Lagoa do Sino (B-LS)

(15) 3256-9015

[www.bls.ufscar.br](http://www.bls.ufscar.br/)

atendimento.bco@ufscar.br